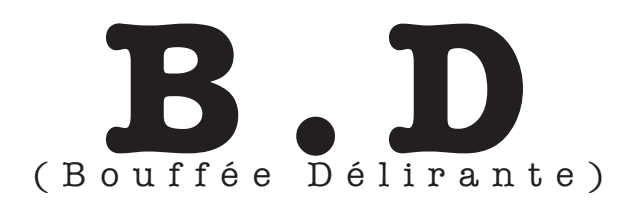

Pour Saxophone Baryton et électronique en temps réel

Daniel Zea Gómez - (2008)

- Microphone amplifié sur le haut parleur 7. (Pour des salles très grandes il convient d'amplifier un peu sur la paire de haut-parleurs 1-2 avec le "panning" a 50%) UNE COMPRESSION AVEC UN RATIO 2:1 EST ENVISAGÉE! Attention de ne pas assigner cette tranche au sub (caisson de graves)!

- En PRE-FADER Le signal du microphone (compressé) doit être acheminé via l'auxilier 1 (connexion ADAT - OUT préferablement) vers l'ordinateur.

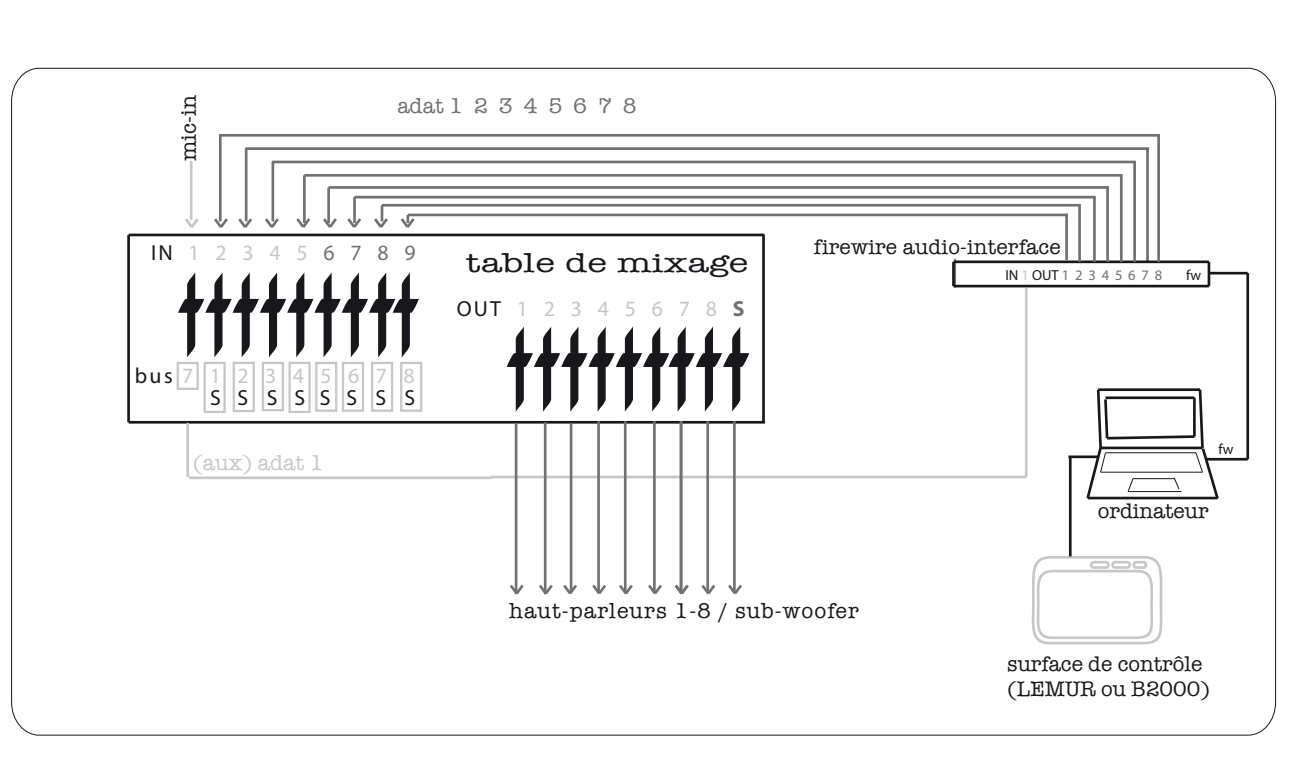

- Les 8 sorties ADAT de l'interface audio doivent être assignées séparement sur son no. de haut parleur correspondant. ET TOUTES CES VOIES DOIVENT ALLER AU SUB-WOOFER

# **D e t a i l s d ' i n s t a l l a t i o n**

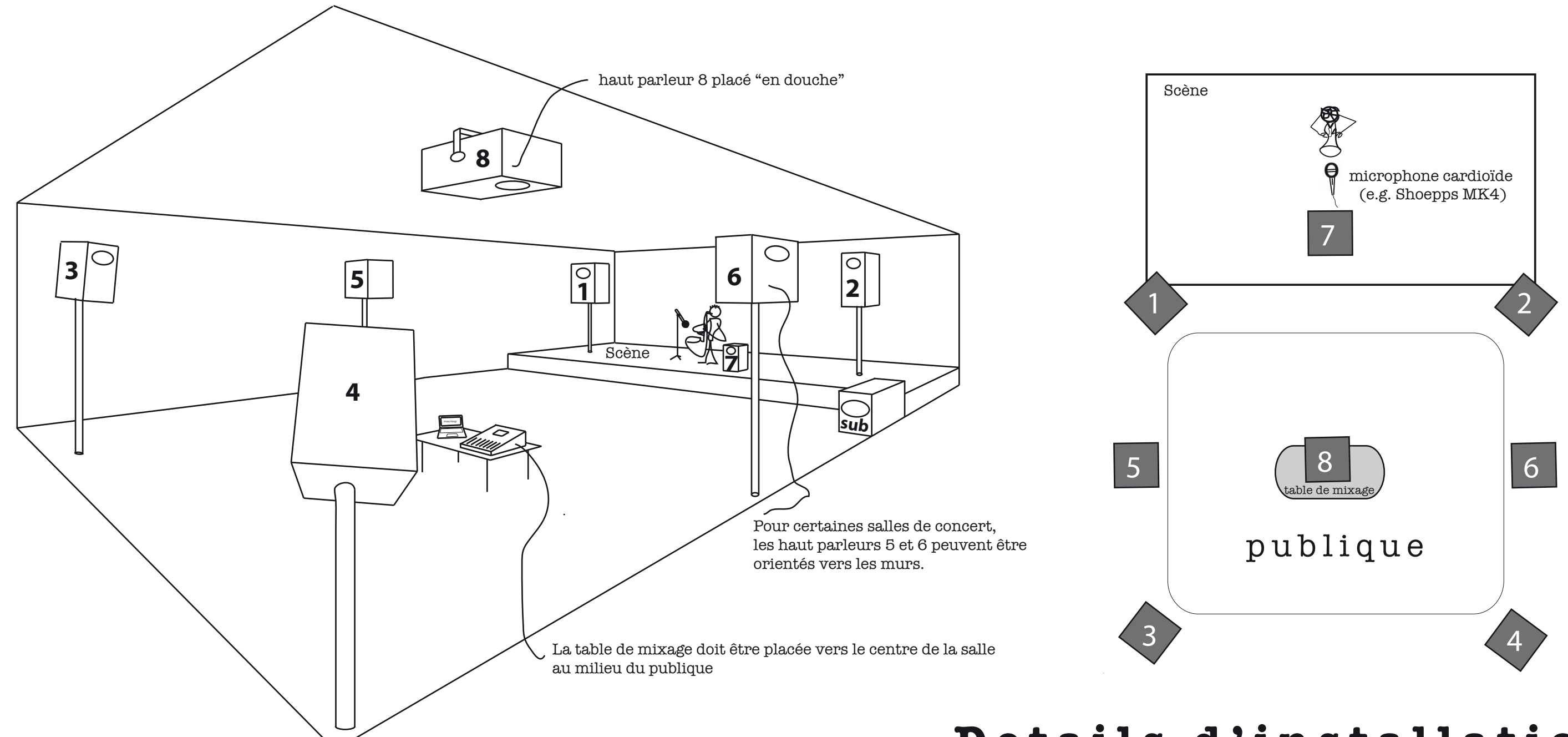

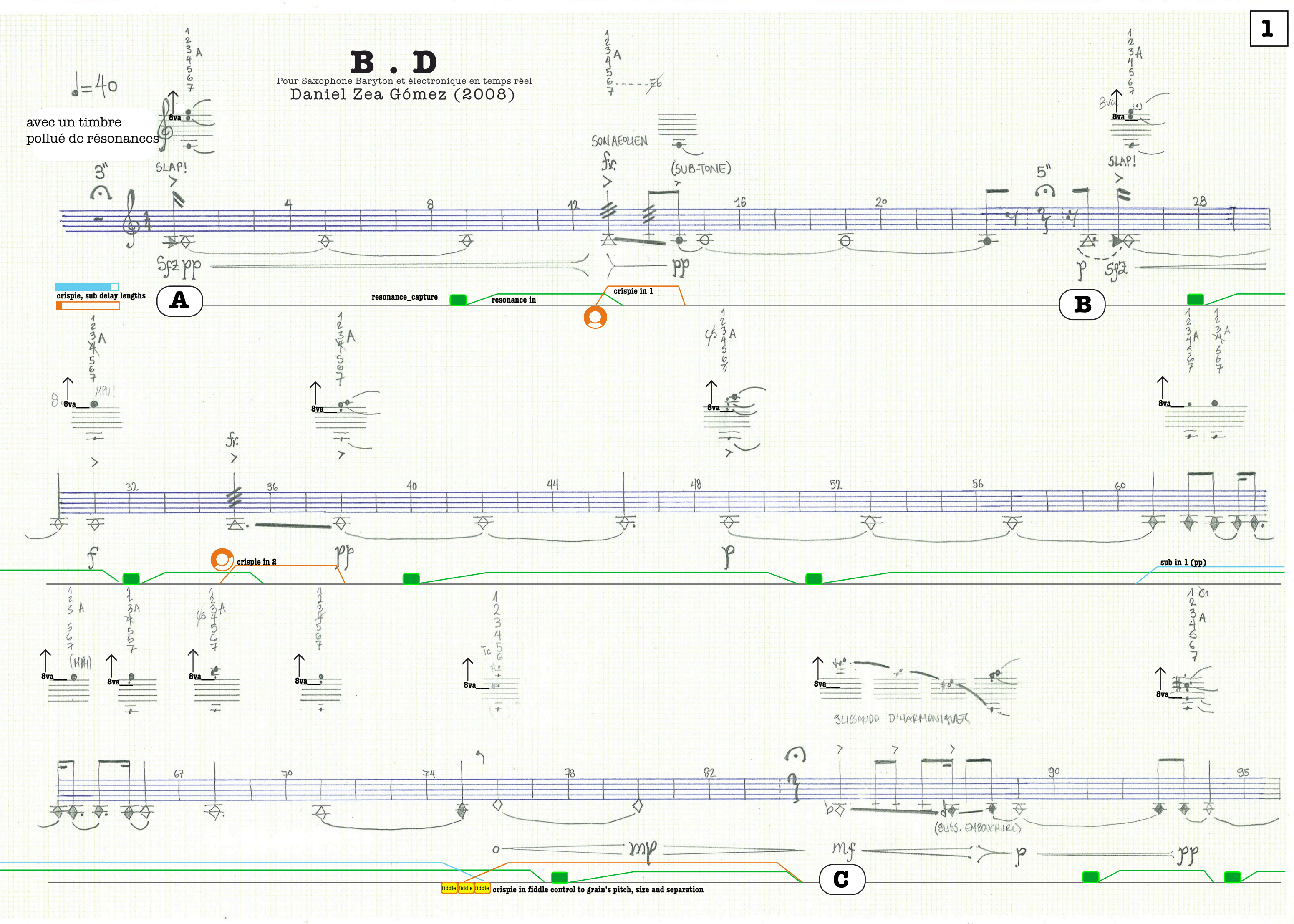

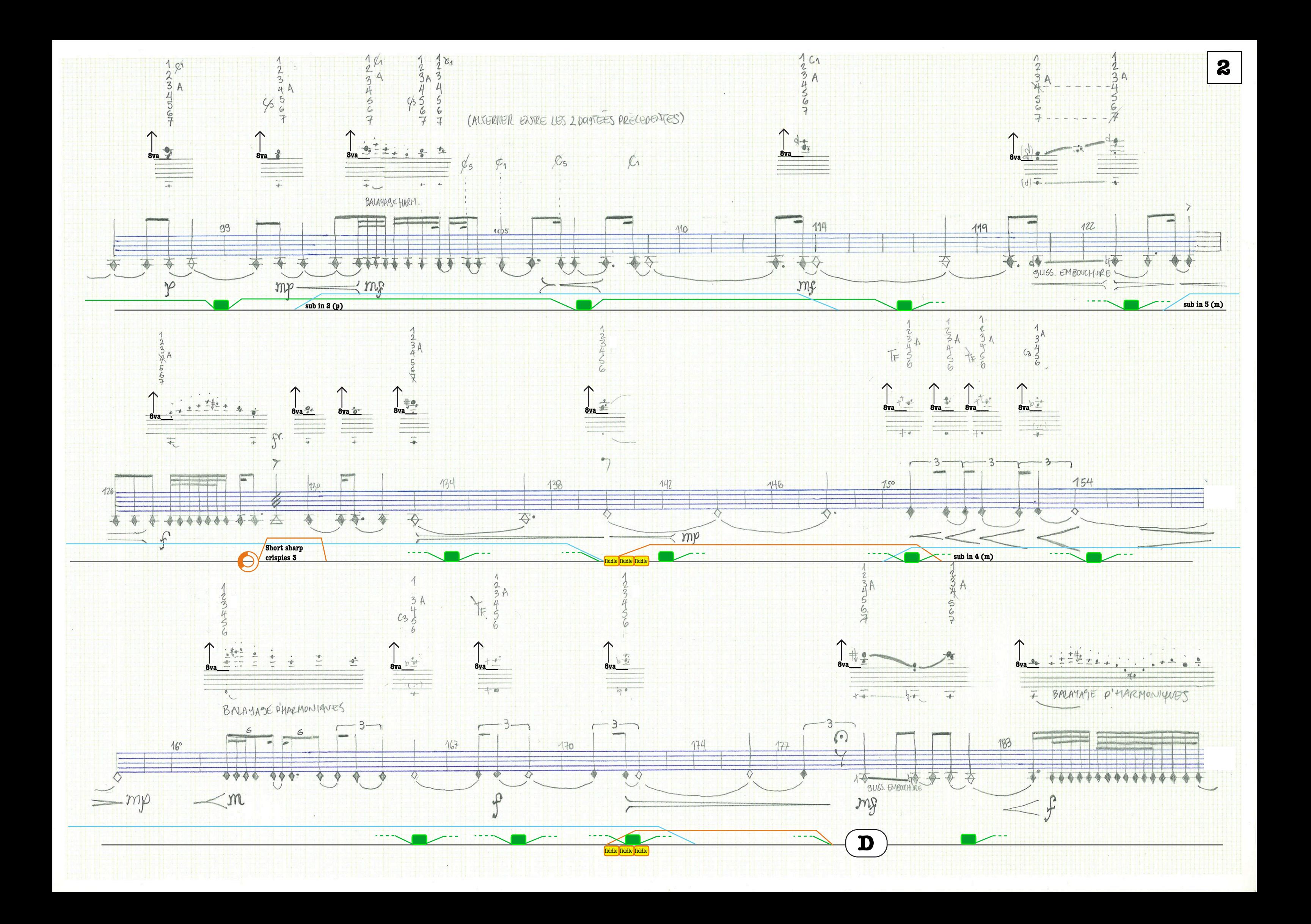

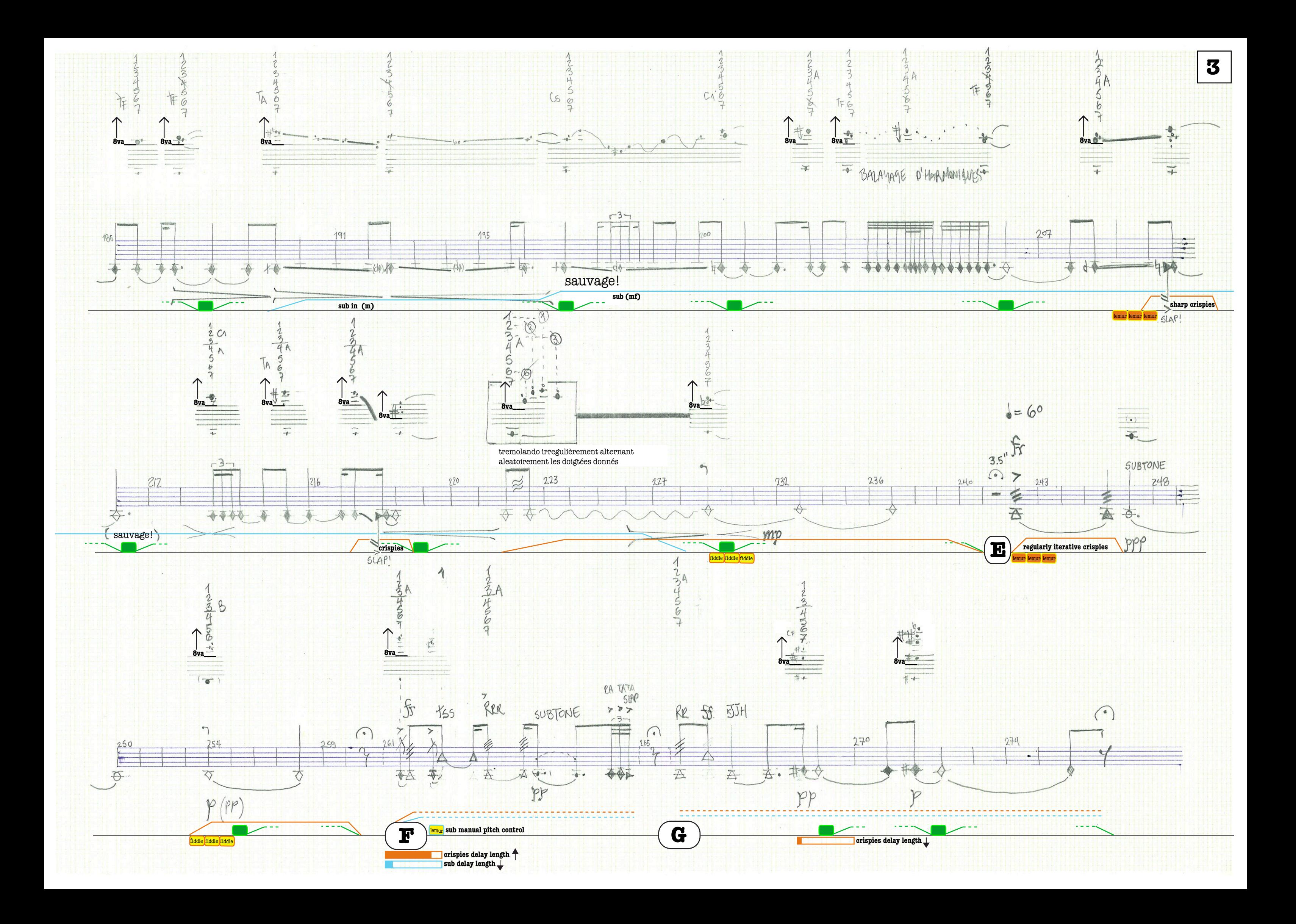

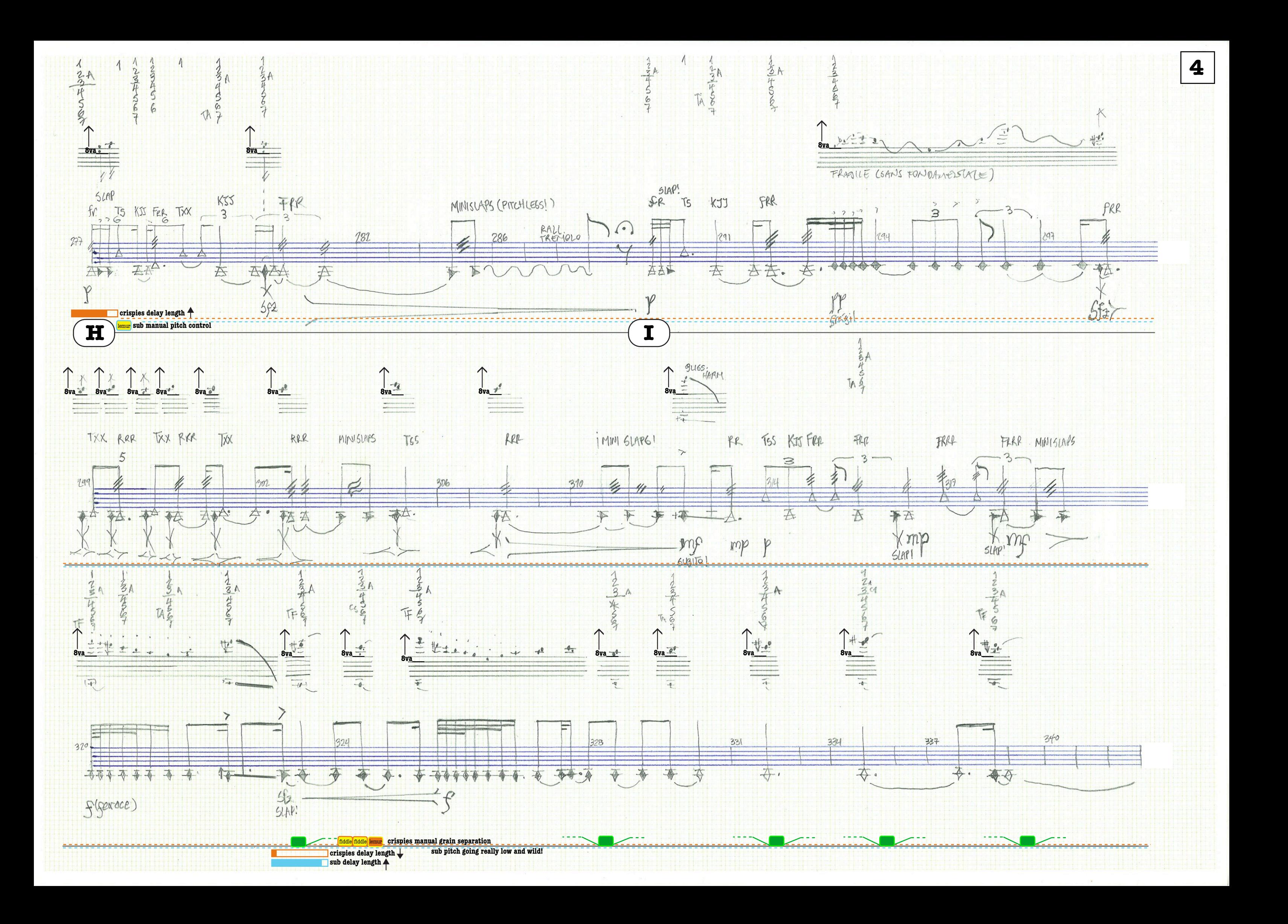

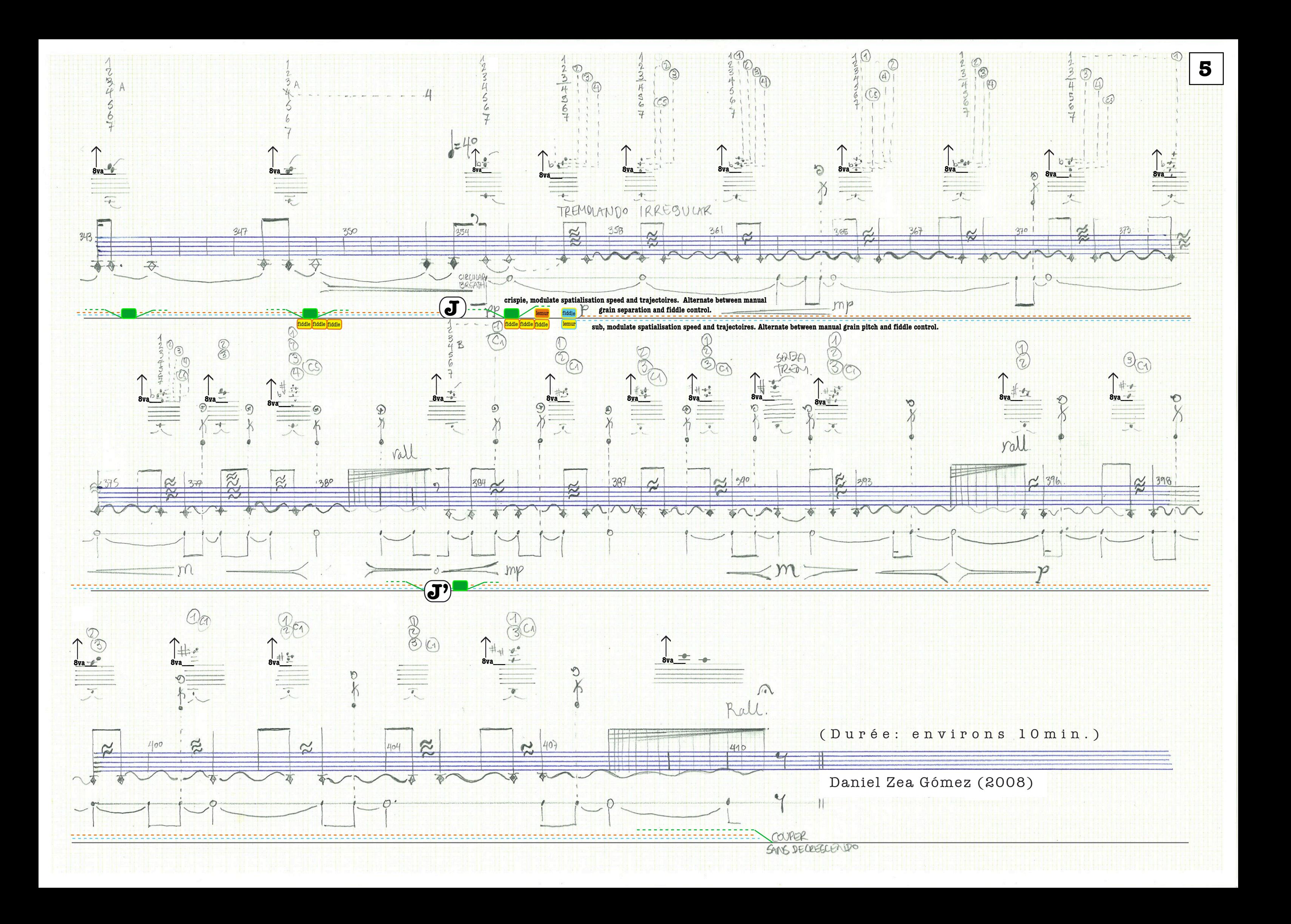

# B.D - Interface de contrôle électroacoustique

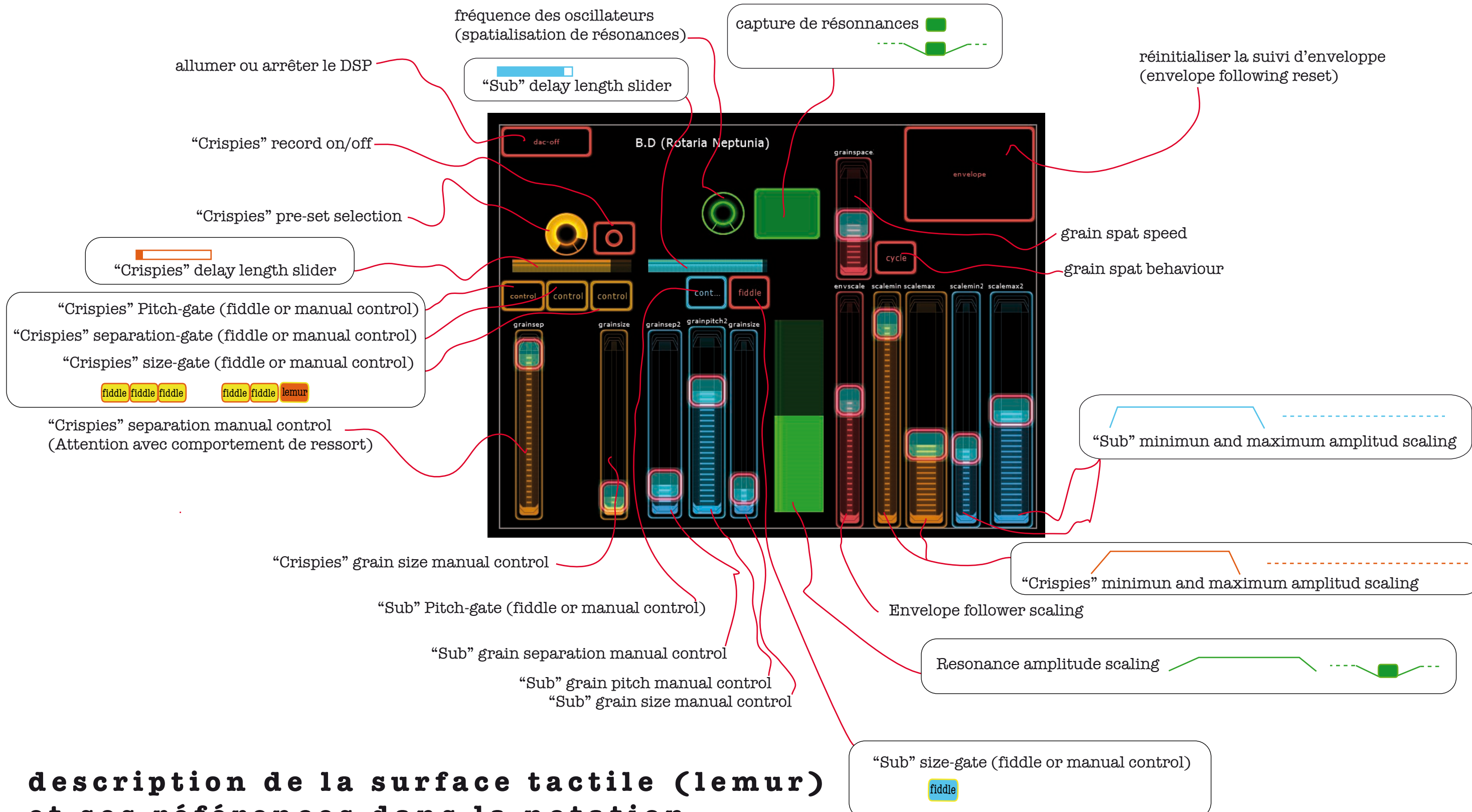

et ses références dans la notation

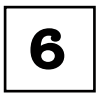

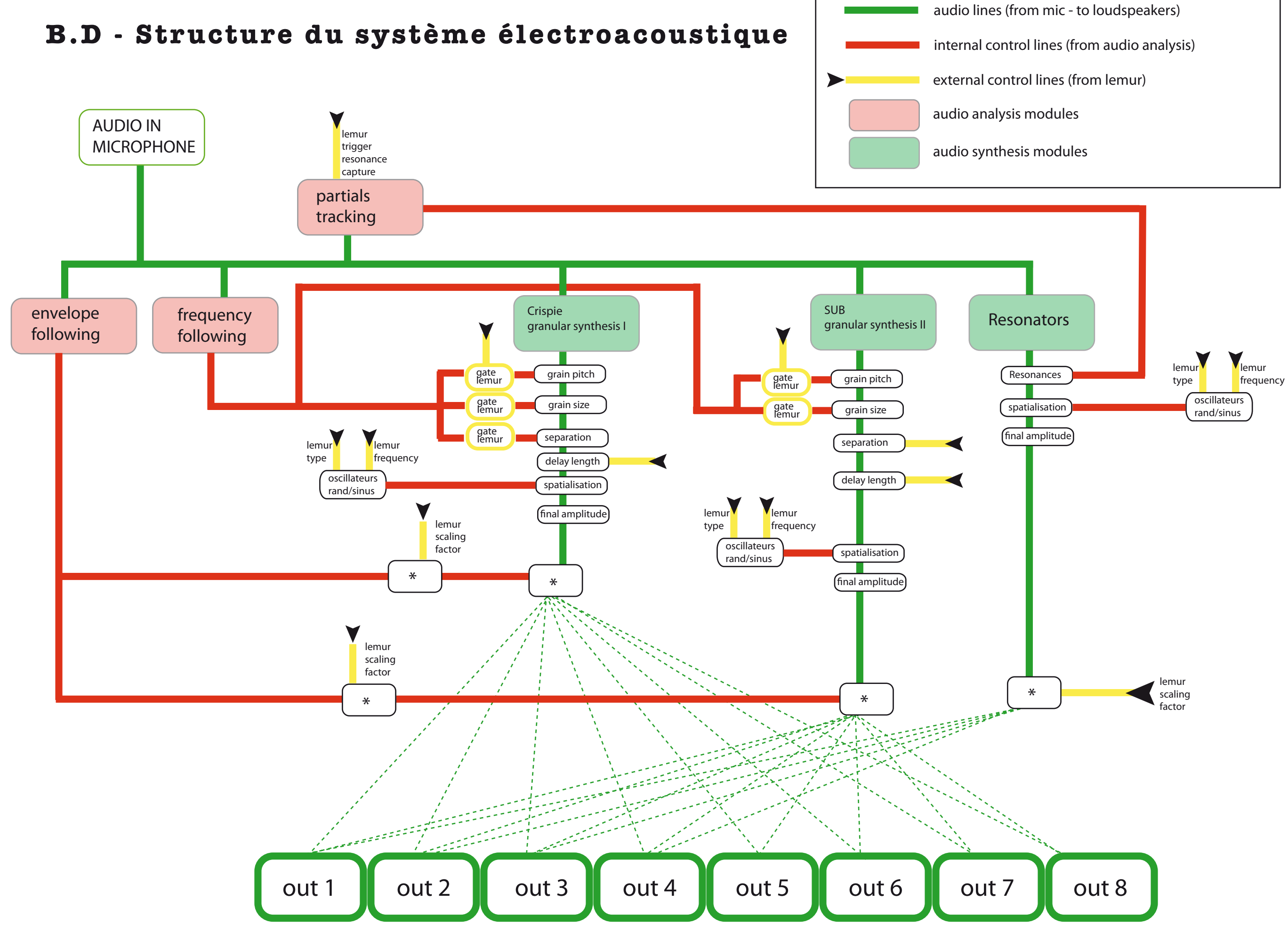

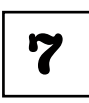

## **B.D: à propos de l'électronique**

B.D Bouffée Délirante pour Saxophone baryton et électronique en temps réel, se présente plus comme un duo que comme une pièce solo. La partie de saxophone (une sorte d'étude sur le tube du baryton fermé et ses divers multiphoniques) est un poème de 11 phrases. L'électroacoustique dans cette pièce est complètement attachée à l'instrument lui-même, comme une sorte d'extension de l'instrument dans l'espace, le registre, le timbre et l'expression. La fonction de l'interprète de la partie électronique est donc celle de souligner la forme de ces "versets" en élargissant la réalité acoustique du saxophone.

Mais les actions de l'interprète (sur la surface tactile du contrôleur) n'ont pas une influence directe sur la synthèse du son, mais sur la façon dans laquelle des courbes de contrôle extraites de l'analyse du son en temps réel vont affecter les paramètres de la synthèse sonore.

Le paramètre d'analyse le plus importante est le suivi de l'enveloppe (envelope following). L'amplitude du jeu du saxophoniste prise par le microphone, est transformée en courbe continue de contrôle (normalisée entre 0 et 1) afin de l'utiliser pour contrôler d'autres paramètres. Dans le patch, l'interprète "électronique" doit vérifier le niveau de cette courbe et ajuster le facteur d'échelonnement afin d'avoir la courbe d'amplitude dans le niveau souhaité. Ceci se fait à travers du fader rouge "envscale". Cette valeur doit être fixée pendant les répétitions et peut varier un peu pendant l'exécution de l'oeuvre au besoin. Néanmoins, si le signal audio est bien compressé les ajustements à faire restent minimaux. Si pendant l'exécution de la pièce la courbe n'avance plus, un bouton pour réinitialiser le suivi d'enveloppe a été ajouté dans la partie supérieure droite de la surface tactile.

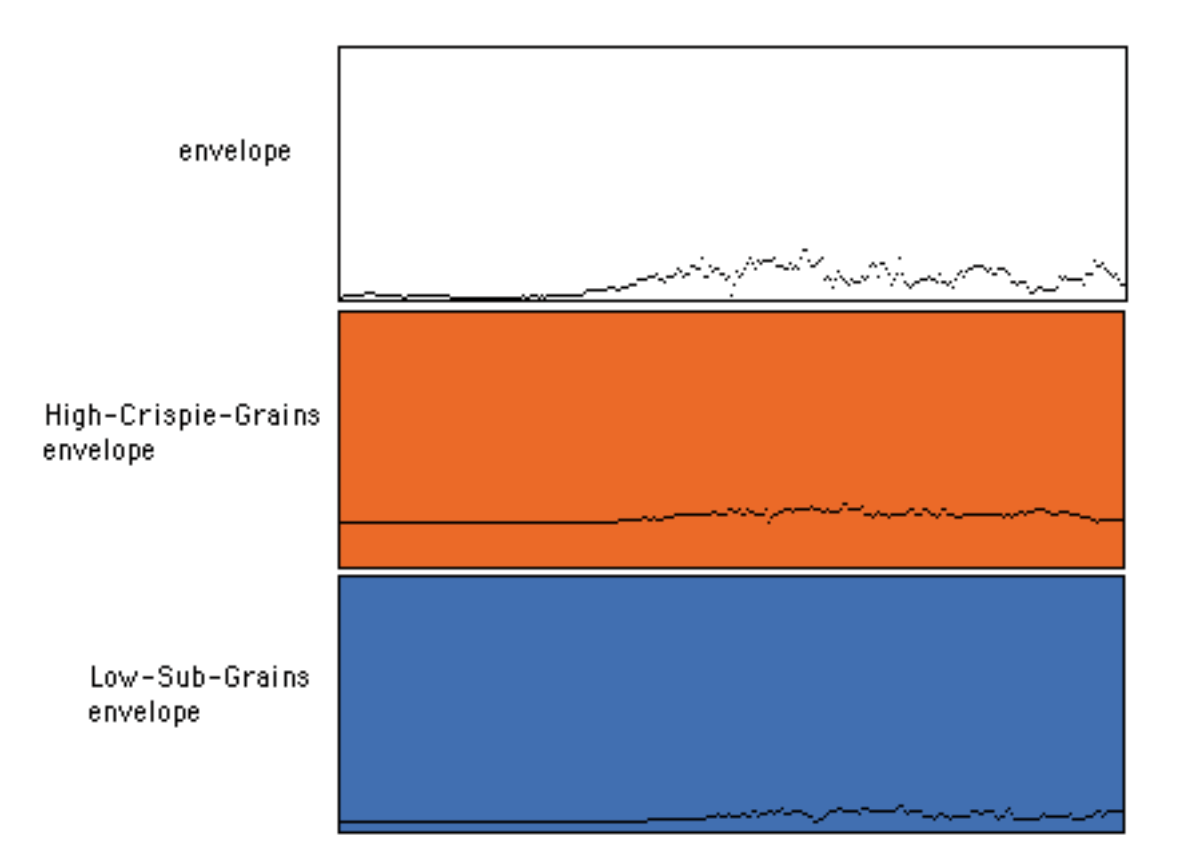

Dans l'image (un détail du patch) la courbe blanche représente la courbe de l'enveloppe. Les deux autres répresentent les courbes échelonnées afin de contrôler l'amplitude des deux moteurs multipistes de synthèse granulaire utilisés: les "Crispies" (des graines issues des transpositions très aigües et avec des tailles de grain très courtes - ORANGE), et les "Sub" (des graines plûtot longues et issues des tranpositions très graves -BLEU).

Dans la partition les entrées des Crispies et des Sub sont précisées. Ces apparitions doivent se faire en manipulant le facteur d'échelonnement minimal et maximal pour chaque "couche sonore" Mais la manipulation de ces faders n'entraîne que la façon de réagir du patch au jeu du musicien. C'est pour cela que la pièce doit absolument être travaillée en duo.

Ces courbes dejà échelonnées pour chaque moteur de granulation multiplient alors les amplitudes des 8 pistes de sortie qui sont dejà pre-spatialisées par des trajectoires issues des générateurs aléatoires (random) et sinusoïdaux. Les Crispies et le Sub ont un comportement toujours complémentaire: quand le sub bouge de façon sinusoïdale (circulairement autour du publique) les crispies se manifestent avec des trajectoires aléatoires dans l'espace acoustique. Et à l'inverse. La vitesse de ses trajectoires peut être modulée avec le slider rouge "grainspace" et changer le type des trajectoires peut être switché avec le trigger "cycle" "rand" à coté du fader "grainspace". Cette multiplication entraîne une complicité entre le son de l'instrument et les sons électroniques tellement organique qu'ils apparaissent dans l'espace comme extensions du jeu du saxophone.

Concernant les autres paramètres de ces granulateurs: "grain pitch, size, separation et delay lenght", (hauteur, taille, séparation, et longueur de delay des grains) les changements entre le contrôle manuel des paramètres ou celle des courbes extraites du suivi de la fréquence ("fiddle" avec un système similaire à celui employé pour le suivi de l'enveloppe assignées et échelonnées à nouveau pour chaque paramètre), se font à travers les cinq switches (3 jaunes/oranges pour les crispies et les deux bleus pour le sub) présents dans la partition et dans la surface de contrôle. La partition donne une certaine liberté à l'exécutant pour moduler les valeurs dans certains passages. Pour les crispies, le bouton de "presets" influence aussi sur ces trois "portes". La multiplicité d'éléments sur la surface de contrôle demande un temps de travail de la part du musicien qui interprète la partie électroacoustique. Un ingénieur son qui contrôle les éventuels ajustements sur la table de mixage au moment de la performance est souhaité, car l'interprète est concentré sur la partition, la surface de contrôle et l'ordinateur.

Le troisième élément de synthèse sonore est un résonateur virtuel qui reproduit le timbre des 5 premiers partiels harmoniques capturés à l'instant avec le trigger vert. L'idée est de capturer le timbre de multiphonique une fois le son pleinement établi (les multiphoniques prennent un peu de temps à se stabiliser) et ensuite le faire résonner avec le son réel qu'on vient d'analyser. Le résultat est la sensation qu'une partie du spectre a laissé l'instrument et a envahi la salle, car cette résonnance est aussi spatialisée avec des trajectoires aléatoires. L'interprète doit baisser le niveau de ces résonnances au moment de la capture, et les faire apparaître avec le fader vert après avoir capturé le nouveau timbre. Tous ces endroits son précisés rigoureusement sur la partition.

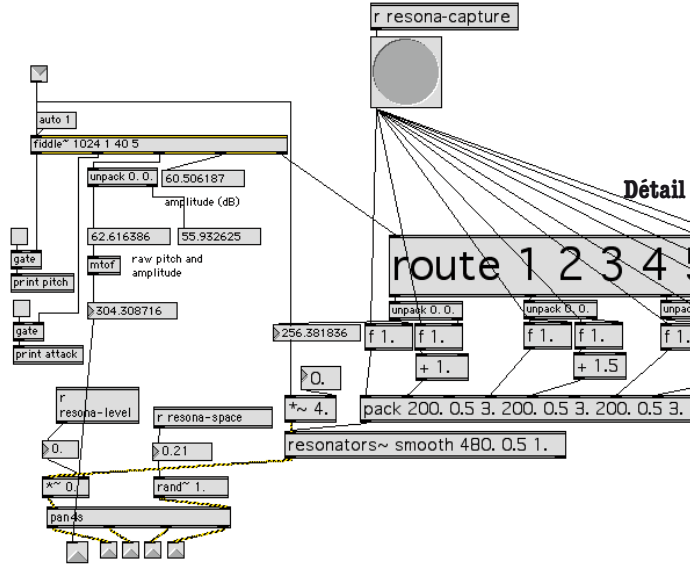

Le patcher B.D utilise les objets ou libraries suivantes: - envfol1~ "Jimmies" Zack Settel, © 1994-98 IRCAM. -udpsend udpreceive CNMAT Berkeley.

- munger1~ version 1.3.1 by Dan Trueman, Computer Music Center, Columbia University... flext port with additional new features by Ivica Ico Bukvic and Ji-Sun Kim, Virginia Tech. - fiddle~ v1.2 Miller Puckette (MSP port by Ted Apel, David Zicarelli) - resonators~ Version 1.998, by Adrian Freed. Copyright (c) 1996-2006 Regents of the University of California. All rights reserved.Portions copyright (c) 1986, 1987 Adrian Freed - Xgain~ Xgain2~ from the subX library from Johan Van Kreijk

#### **Détail du subpatcher "Risona" qui gère les résonateurs**

**8**

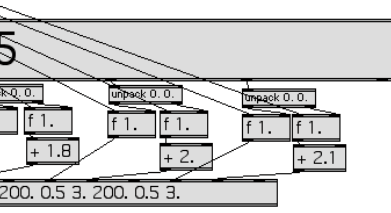

### **B.D: Read me first!**

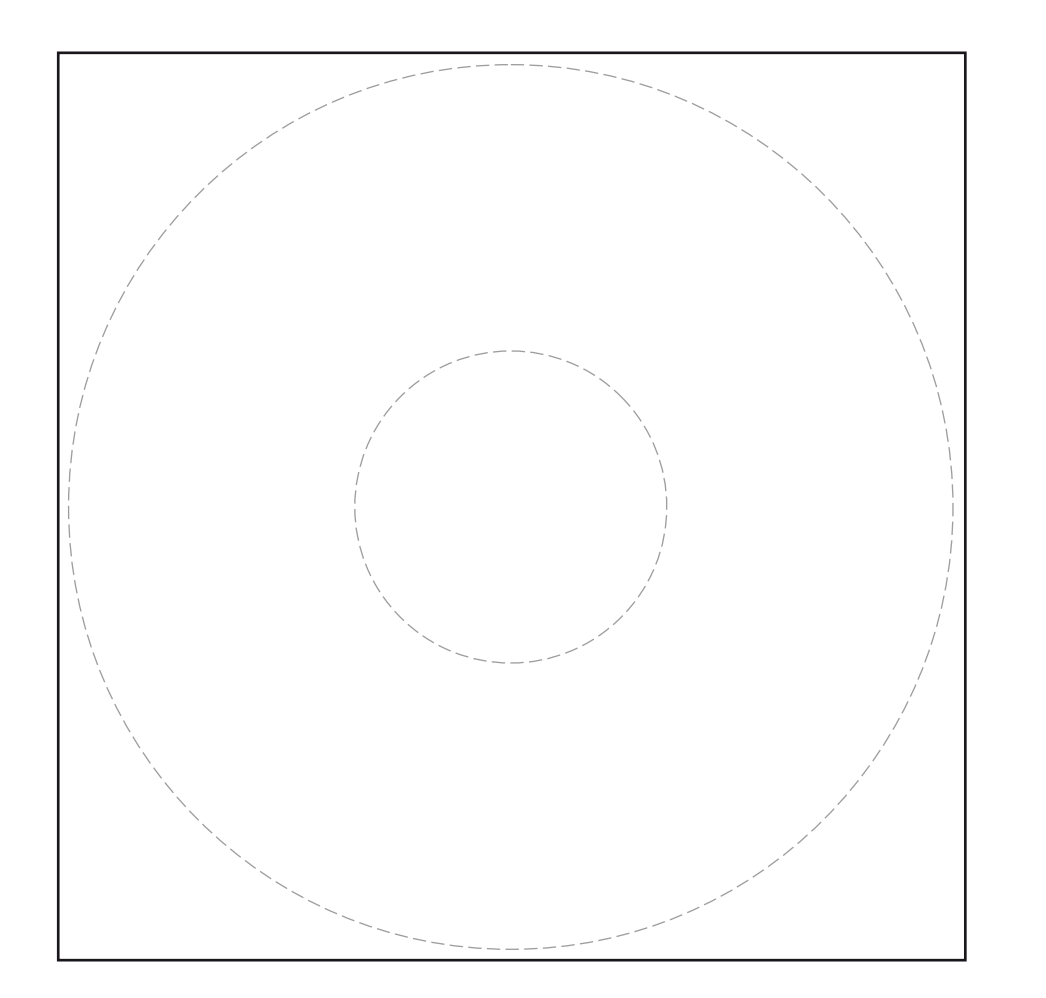

**3.** Dans le préferences de votre LEMUR donnez-le l'adresse IP auto assignée **169.254.7.153**

> **5.** Chargez votre LEMUR (via le JAZZEDITOR) avec le patch **BD.jzml**

**4.** Dans le préferences "OSC TARGETS" de votre LEMUR donnez l'adresse IP **169.254.4.140**  port **8000** pour le target **osc 0**

**6.** Copiez le dossier **BD-patches** dans le dossier patches de l'application MAX-MSP, ou ajoutez son ubication ans le préferences système de votre MAC

<sup>Dirección IP: 169.254.4.140</sub>

Dirección IP: 169.254.4.140

Dirección IP: 169.254.4.140

Dirección IP: 169.254.4.140

Dirección IP: 169.255.4.255.0</sup>

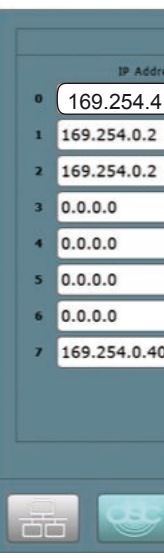

**7.** Chargez avec Max-MSP ou Runtime le patch **BD-Lemur**

**8.** Choisisez MIC-IN comme source d'entrée, faitez les réglages initaux avec la Lemur, allumez le DAC, et vous seriez prêt.

crééz une nouvelle préference reseau avec l'adresse IP auto assignée **169.254.4.140**

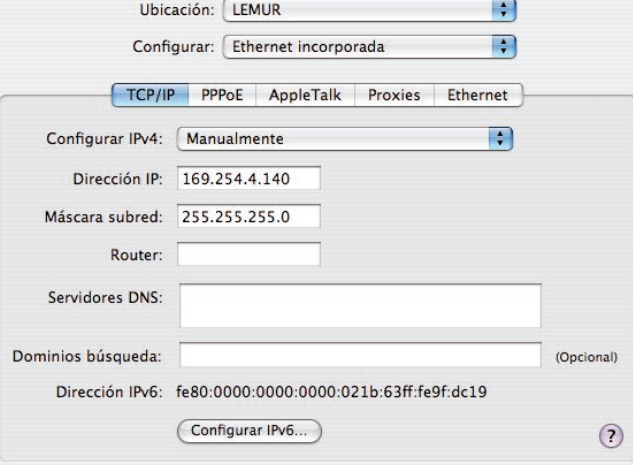

**1.** Copiez le dossier **BD** dans votre disque dur

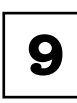

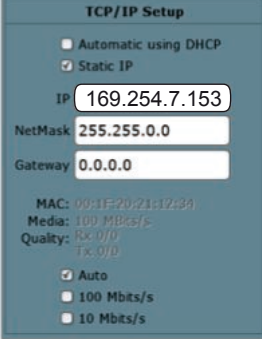

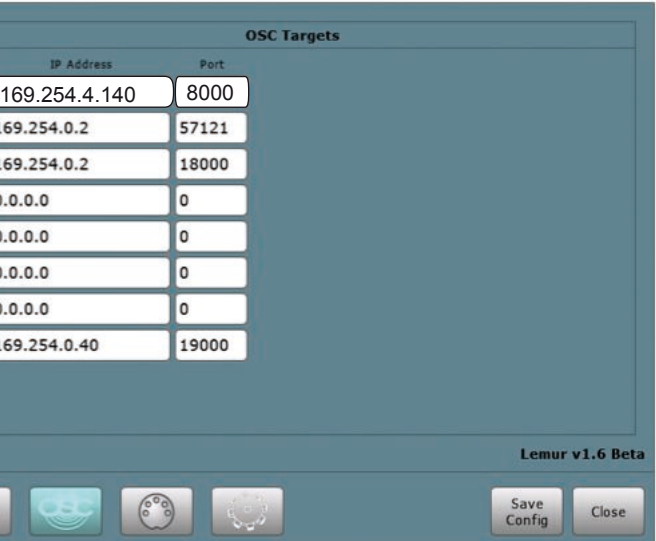